# Job Aid

# BD FACSCelesta™, BD LSRFortessa™ and BD FACSymphony™ A1, A3, and A5 Systems: Running a performance check

This job aid provides instructions for running a performance check using manual loading on the BD FACSCelesta<sup>™</sup>, BD LSRFortessa<sup>™</sup> and BD FACSymphony<sup>™</sup> A1, A3, and A5 Flow Cytometers. For additional information, see the  $BD^{\circledast}$  Cytometer Setup and Tracking Application guide.

# Before you begin

Ensure that the cytometer has been started up according to the instrument guidelines. See your instrument's startup and shutdown job aid for more information. Make sure you allow the cytometer lasers sufficient time to warm up.

**NOTE** Use the same loading method (tubes or plates) when running the performance check. Using different methods might cause variations in the results and settings generated.

#### Materials needed

- For the BD FACSymphony™ A3 and A5 Systems, use BD® Cytometer Setup & Tracking Beads, Catalog No. 641319 (50 tests) or Catalog No. 642412 (150 tests).
- For all other systems, use BD FACSDiva™ CS&T Research Beads, Catalog No. 655050 (50 tests) or Catalog No. 655051 (150 tests).

# Running a performance check

#### Preparing the beads

To prepare the beads for a performance check: In a 12 x 75-mm tube, add 1 drop of well-mixed BD FACSDiva $^{\text{TM}}$  CS&T Beads to 0.35 mL BD FACSFlow $^{\text{TM}}$  Solution.

See the bead technical data insert for additional details.

# Opening the BD® CS&T Application

- Select Cytometer > CST.
   The CS&T workspace opens.
- 2. Verify that the status on the lower right corner is Connected.

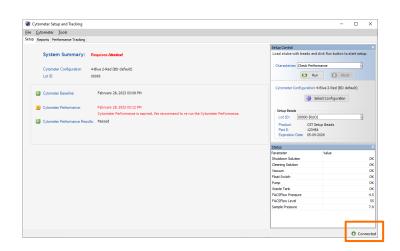

#### Opening the BD® CS&T Application, continued

- Verify that the cytometer configuration is correct.
   If needed, click Select Configuration and set a new current configuration.
- 4. Verify that the bead lot ID matches the bead lot on your vial of beads. If needed, select the correct lot ID from the list.

If your bead lot is not listed, ask your administrator to load the current bead lot file.

5. Select the **Load tube manually** checkbox, if needed.

This feature only appears if you have the BD® High Throughput Sampler (HTS) Option.

#### Running the performance check

- 1. On the cytometer fluidics panel:
  - a. Press the RUN and LOW buttons.
  - b. Verify that the sample fine adjust is set to 250 or at the midpoint.
- 2. Vortex the prepared bead tube and install the tube on the SIP.
- 3. Verify the Check Performance is selected in the Characterize list.
- 4. Click Run.
- 5. Click **OK** to confirm that the tube was installed.

The performance check takes approximately 5 minutes.

When the performance check completes, a dialog is displayed.

- 6. Remove the bead tube from the cytometer.
- 7. Install a tube with 1ml DI water on the SIP.
- 8. Press STANDBY on the fluidics control panel.

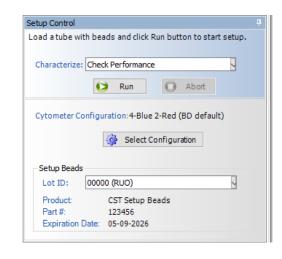

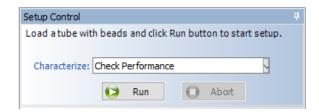

### Viewing the performance check report

- 1. In the Cytometer Setup and Tracking dialog, click View Report.
- 2. Verify that the cytometer performance passed.

# 

# Returning to BD FACSDiva™ Software

- Select File > Exit to close the workspace and reconnect to BD FACSDiva™ Software.
- 2. If the CST Mismatch dialog is displayed:
  - a. Select the  $\bf Don't$  show this message again... checkbox.
  - b. Click Use CST Settings.

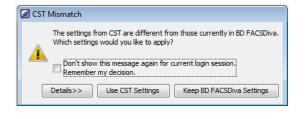

# **Troubleshooting**

Some common issues are listed below, for more information, go to **Help > FACSDiva Help** and locate the troubleshooting table in the *BD® Cytometer Setup and Tracking Application Guide*.

#### No beads detected or sample rate is too low error

| Problem                                                      | Solution                                                                                                    |
|--------------------------------------------------------------|----------------------------------------------------------------------------------------------------|
| There are not enough beads, or the bead solution has debris. | <ul> <li>Make sure to vortex the tube before loading the tube on the cytometer.</li> <li>Make a fresh bead suspension. Make sure to gently vortex the beads before adding them to the BD FACSFlow™ Solution and use a clean tube.</li> </ul> |
| There is air, clogs or debris in the fluidics.               | Check the fluidics. Make sure that the system is free of air bubbles, clogs, or debris.                                                                                                    |

#### Bright bead %rCV for primary channel is greater than 6%

| Problem                                                                | Solution                                                                                                    |
|------------------------------------------------------------------------|----------------------------------------------------------------------------------------------------|
| The beads have gone bad due to exposure to light and room temperature. | Make a fresh bead suspension. Make sure that the beads have not expired or have been left out in the light. |
| The lasers are not ready.                                              | Allow the cytometer lasers sufficient warm-up time. See your cytometer manual for requirements.             |
| The flow cell is dirty.                                                | Perform the monthly cleaning procedure. See your cytometer manual for instructions.                         |
| Cytometer alignment has changed.                                       | Contact BD Biosciences.                                                                                     |

#### PMT settings change >50 volts (or user-specified value) between performance checks

| Problem                                                                | Solution                                                                                                    |
|------------------------------------------------------------------------|----------------------------------------------------------------------------------------------------|
| The beads have gone bad due to exposure to light and room temperature. | Make a fresh bead suspension. Make sure that the beads have not expired or have been left out in the light.                                                                                                    |
| The lasers are not ready.                                              | Perform the monthly cleaning procedure. See your cytometer manual for instructions.                                                                                                    |
| The lasers are not ready.                                              | <ul> <li>Allow the cytometer lasers sufficient warm-up time.</li> <li>Verify in the BD<sup>®</sup> Coherent Connection Application that your lasers are on and set to the correct power. See your cytometer manual for requirements.</li> </ul> |
| Cytometer alignment has changed.                                       | Contact BD Biosciences.                                                                                                    |

This material is for training purposes.
For Research Use Only. Not for use in diagnostic or therapeutic procedures.

BD Life Sciences, San Jose, CA, 95131, USA

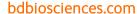

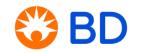